71599612 2022-12-22 Gültig ab Version ENU000A, V2.04.xx

BA01387R/09/DE/02.22-00

# Betriebsanleitung Memograph M, RSG45

Advanced Data Manager Zusatzanleitung Option Telealarm für Alarmmeldungen

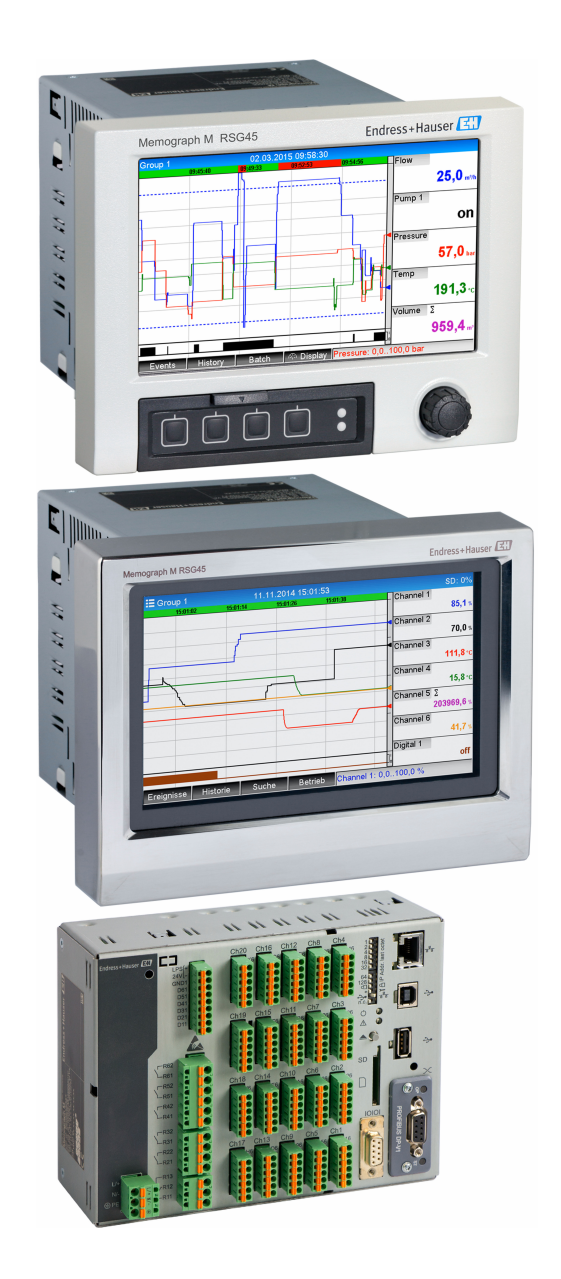

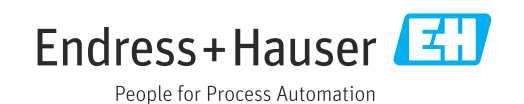

# Inhaltsverzeichnis

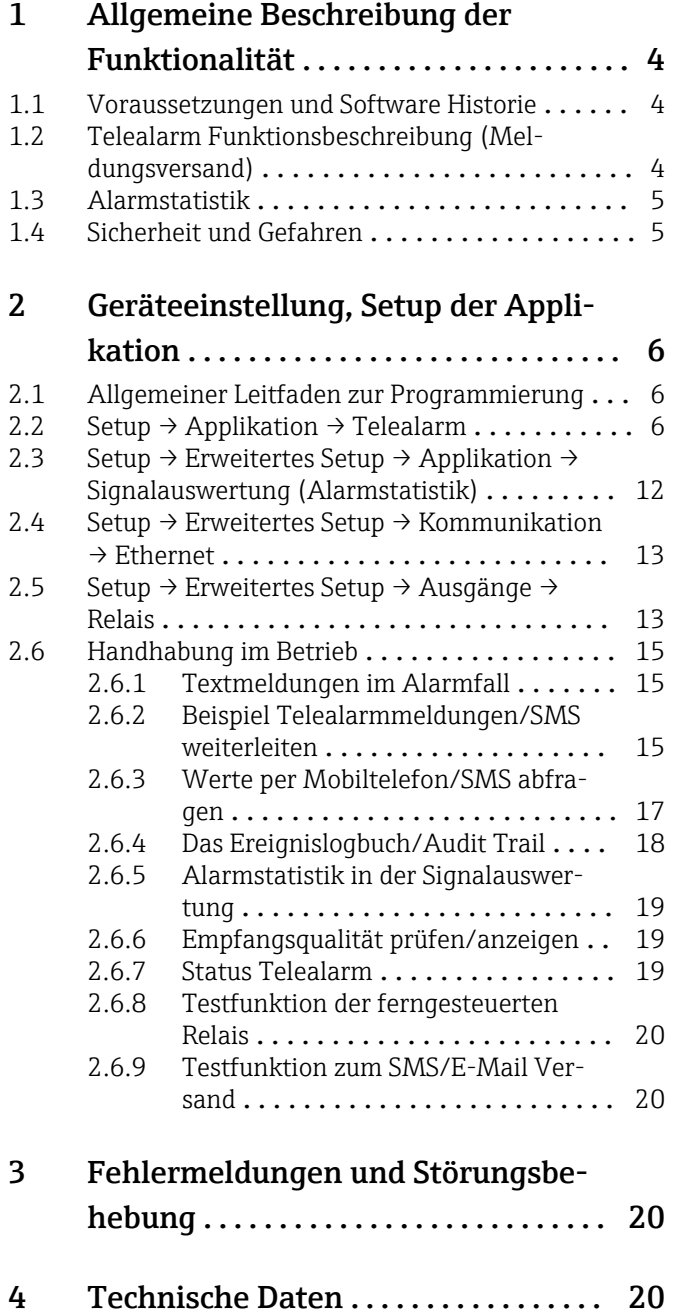

# <span id="page-3-0"></span>1 Allgemeine Beschreibung der Funktionalität

### **HINWEIS**

### Diese Anleitung ist eine Zusatzbeschreibung für eine spezielle Softwareoption.

Diese Zusatzanleitung ersetzt nicht die zugehörige Betriebsanleitung!

‣ Ausführliche Informationen entnehmen Sie der Betriebsanleitung und den weiteren Dokumentationen.

Für alle Geräteausführungen verfügbar über:

- Internet: www.endress.com/deviceviewer
- Smartphone/Tablet: Endress+Hauser Operations App

### 1.1 Voraussetzungen und Software Historie

Ab Field Data Manager (FDM) Software-Version V1.25.0.0 wird die Option Telealarm unterstützt. Die aktuelle Version der Software ist im Lieferumfang enthalten. Installationshinweise siehe Betriebsanleitung.

Übersicht der Gerätesoftware Historie:

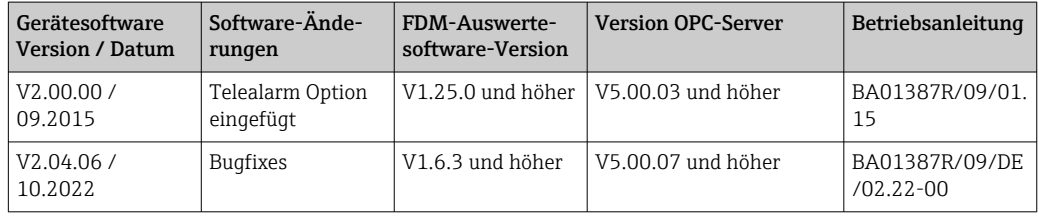

### 1.2 Telealarm Funktionsbeschreibung (Meldungsversand)

Bei verschiedenen Ereignissen soll das Gerät Folgendes versenden:

- SMS (nur per GSM Modem)
- E-Mail (nur per Ethernet)
- SMS und E-Mail parallel (nur per Ethernet und GSM Modem oder GPRS/UMTS Modem)

Diese SMS/Meldung/E-Mail beinhaltet folgende Daten:

- Datum/Zeit des Ereignisses in dem am Gerät eingestellten Zeitformat
- Der eingegebene Gerätename (Device Tag)
- Eine eindeutige, vom Gerät generierte Meldungs-ID (nur bei SMS, wenn Funktion Meldung bestätigen aktiv ist)
- Die Meldung als Text

Die Ereignisse können sein:

- Grenzwertverletzungen (eine Meldung bei Beginn der Grenzwertverletzung)
- Schalten von Digitaleingängen oder Mathekanälen (bei Ergebnis Zustand)

Wenn mehrere Ereignisse gleichzeitig auftreten, werden diese nacheinander versendet. Es kann daher zu einer Zustellverzögerung kommen (keine Echtzeitalarmierung).

<span id="page-4-0"></span>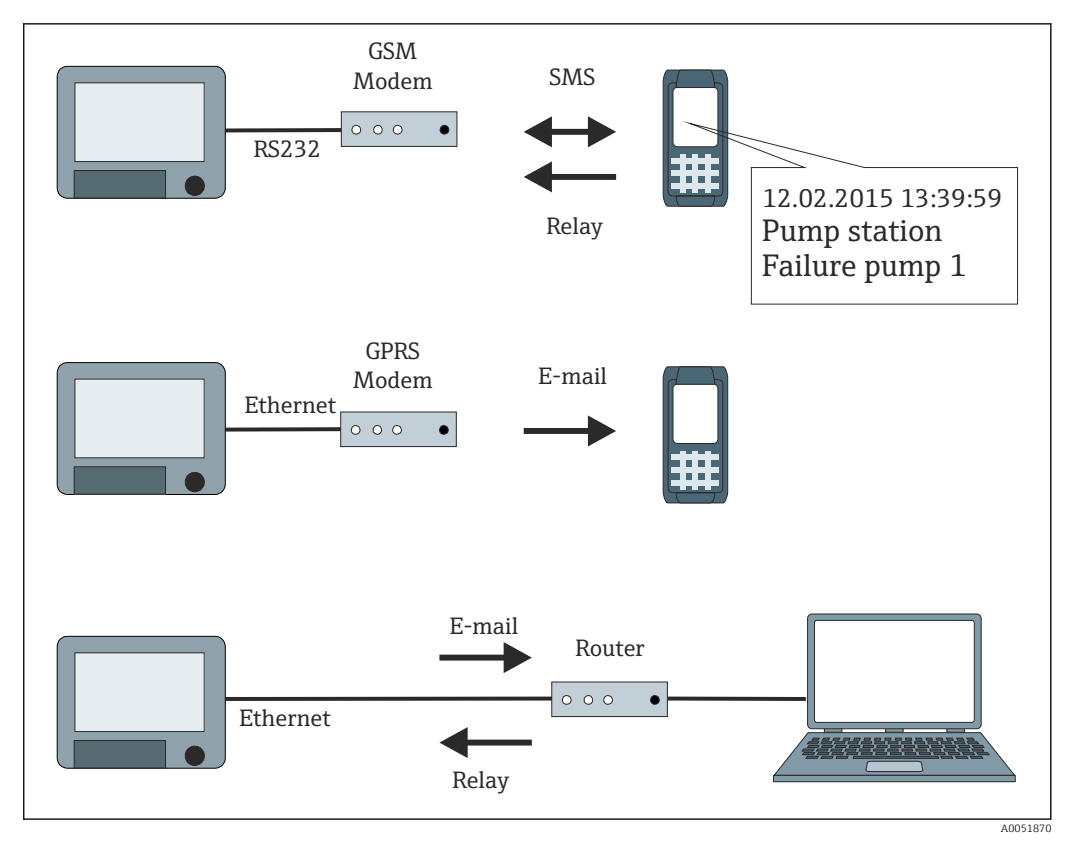

 *1 Unterschiedliche Möglichkeiten zum Versenden von Telealarmmeldungen*

### 1.3 Alarmstatistik

Über die Signalauswertungszyklen werden folgenden Daten ermittelt:

- Wie oft war der Grenzwert verletzt (Häufigkeit)?
- Wie lange war der Grenzwert insgesamt verletzt (im Betriebsstundenformat 0000h00:00)?

Die Alarmstatistik ist standardmäßig ausgeschaltet. Die Alarmstatistik wird für jede aktive Signalauswertung (gleicher Laufzeit) gebildet.

Bei extern gesteuerten Signalauswertungen wird für den Zeitraum, in der die Auswertung nicht aktiv ist, keine Alarmstatistik gebildet.

Die Alarmstatistik wird nur für analoge Grenzwerte (oben, unten, Inband/Outband bzw. Gradient) gebildet. Für Grenzwerte auf Zähler wird keine Statistik gebildet.

Zur Ermittlung der Häufigkeit wird nur auf die Low → High Flanke reagiert. Wenn zum Start-Zeitpunkt der Auswertung der Grenzwert bereits verletzt ist, wird folglich die Häufigkeit NICHT erhöht.

Beispiel: Grenzwert von 08:59:50 bis 09:01:10 konstant verletzt, Auswertungszyklus 1 Minute:

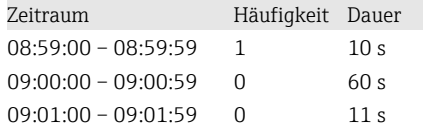

### 1.4 Sicherheit und Gefahren

Das im Gerät verwendete Betriebssystem ist mit Schutzmechanismen ausgestattet, die eine typische Bedrohung der Gerätesoftware von Außen vermeiden kann.

<span id="page-5-0"></span>Der Hersteller übernimmt keine Verantwortung, bezüglich zeitnaher Übertragung der Alarmmeldungen. Äußere Einflüsse wie Netzverfügbarkeit der Provider oder eine Unterbrechung im Netzwerk (Ethernet) können eine Alarmweiterleitung verhindern.

# 2 Geräteeinstellung, Setup der Applikation

## 2.1 Allgemeiner Leitfaden zur Programmierung

- 1. Das Gerät zunächst, wie in der Betriebsanleitung BA01338R beschrieben, installieren und parametrieren. Sämtliche Sicherheitshinweise beachten!
- 2. Das Modem im Hauptmenü unter Diagnose → Modem Initialisieren initialisieren (siehe Betriebsanleitung).
- 3. Die Netzverfügbarkeit prüfen, s. Kap. 2.6.6  $\rightarrow$   $\blacksquare$  19 dieser Anleitung.
- 4. Die zusätzlich notwendigen Einstellungen zum Telealarm vornehmen (siehe folgende Kapitel).
- 5. Die Funktion Telealarm testen, s. Kap. 2.6.8  $\rightarrow \Box$  20 und Kap. 2.6.9  $\rightarrow \Box$  20 dieser Anleitung.
- 6. Konfiguration der Anzeige, wie z. B. Auswahl der Darstellungsart. Siehe hierzu ab Kapitel 11 der Betriebsanleitung BA01338R.

## 2.2 Setup  $\rightarrow$  Applikation  $\rightarrow$  Telealarm

Einstellungen für die Alarmierung über ein an das Gerät angeschlossenes Modem oder per E-Mail.

Je nach gewählter Funktion passt sich die Bedienoberfläche des Gerätes an, so dass jeweils nur erforderliche Parameter geprüft/eingestellt werden müssen.

| <del>n</del> <sup>₹</sup> / /Tele-Alarm |      | 510000-000 |
|-----------------------------------------|------|------------|
| Telealarm active                        | Yes  |            |
| $\triangleright$ General                |      |            |
| $\blacktriangleright$ Alarm 1           |      |            |
| $\blacktriangleright$ Alarm 2           |      |            |
| $\blacktriangleright$ Alarm 3           |      |            |
| $\blacktriangleright$ Alarm 4           |      |            |
| $\blacktriangleright$ Alarm 5           |      |            |
| $\blacktriangleright$ Alarm 6           |      |            |
| $\blacktriangleright$ Alarm 7           |      |            |
| $\blacktriangleright$ Alarm 8           |      |            |
| $\blacktriangleright$ Alarm 9           |      |            |
| $\blacktriangleright$ Alarm 10          |      |            |
| $\blacktriangleright$ Alarm 11          |      |            |
| $\blacktriangleright$ Alarm 12          |      |            |
| $\blacksquare$ Alams 40                 |      |            |
| <b>ESC</b>                              | Help |            |

 *2 Experte → Applikation → Telealarm*

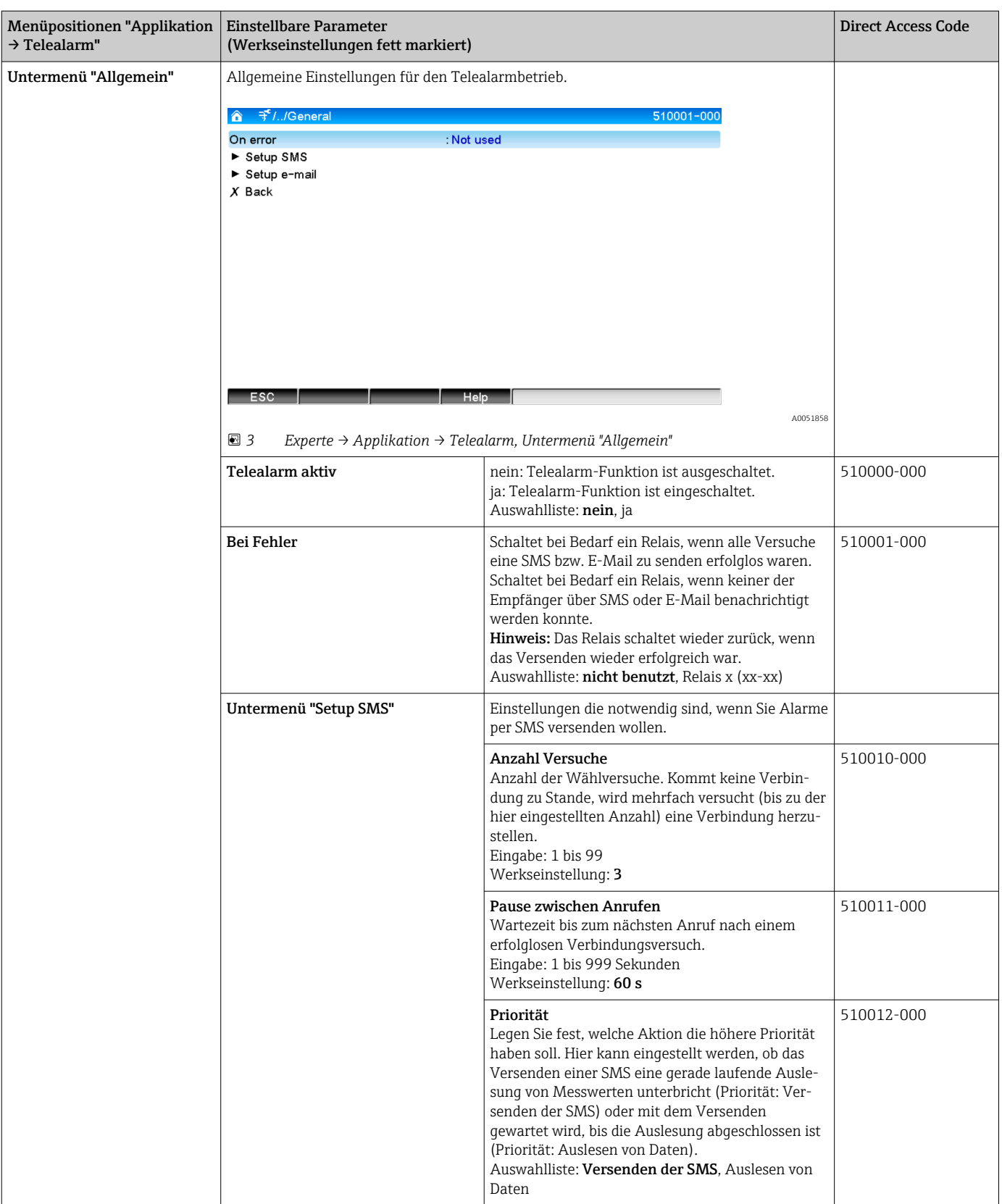

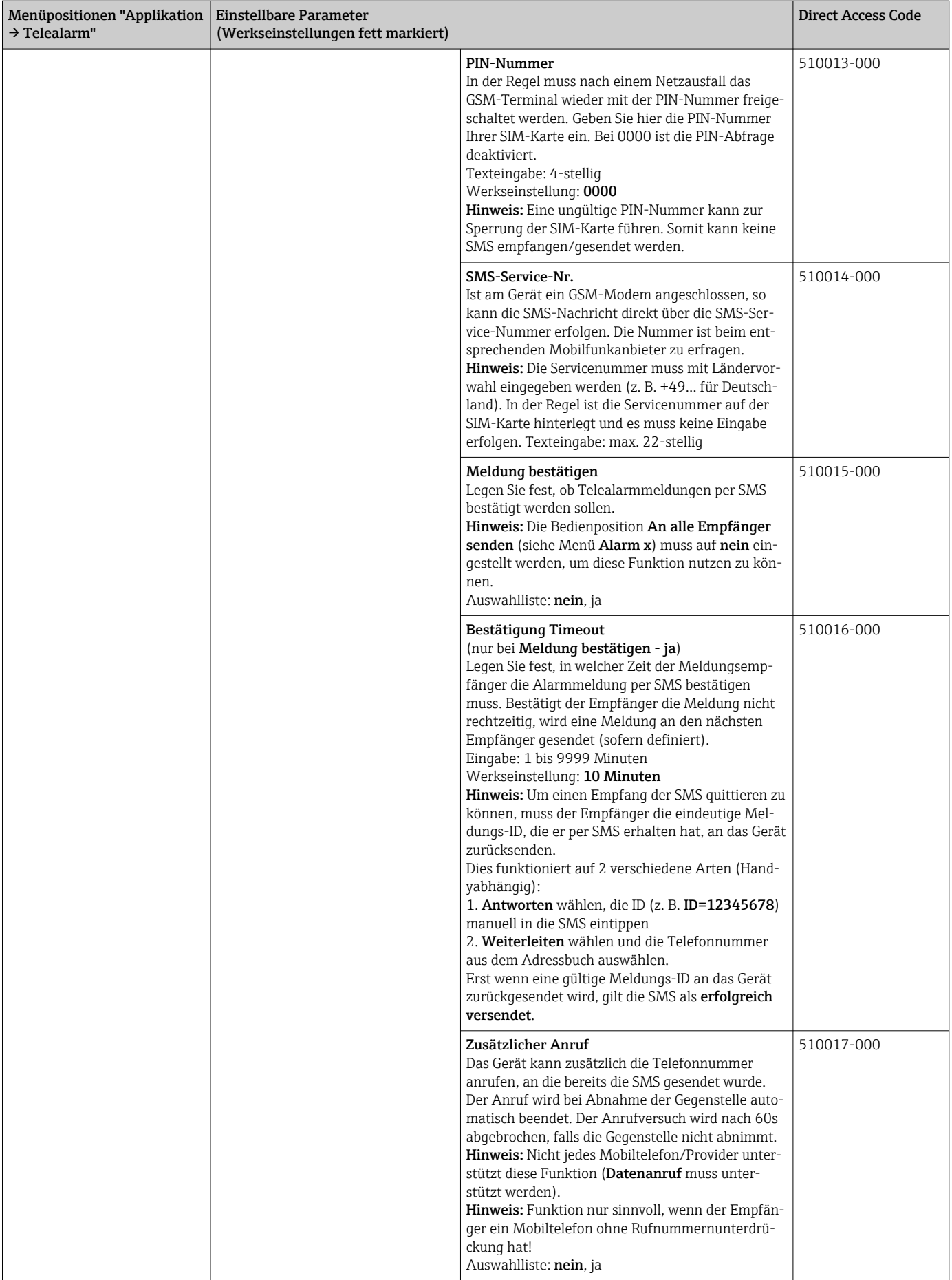

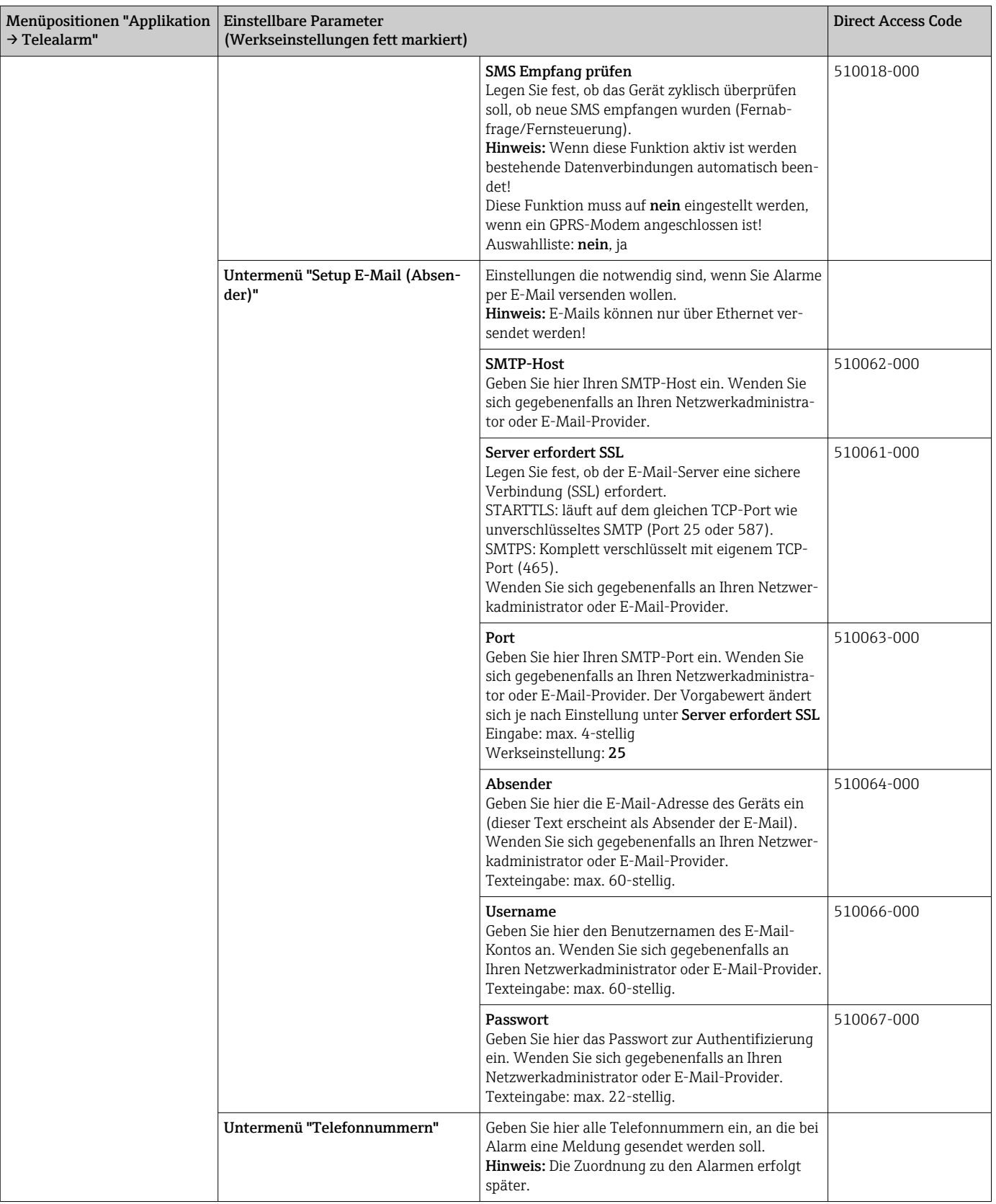

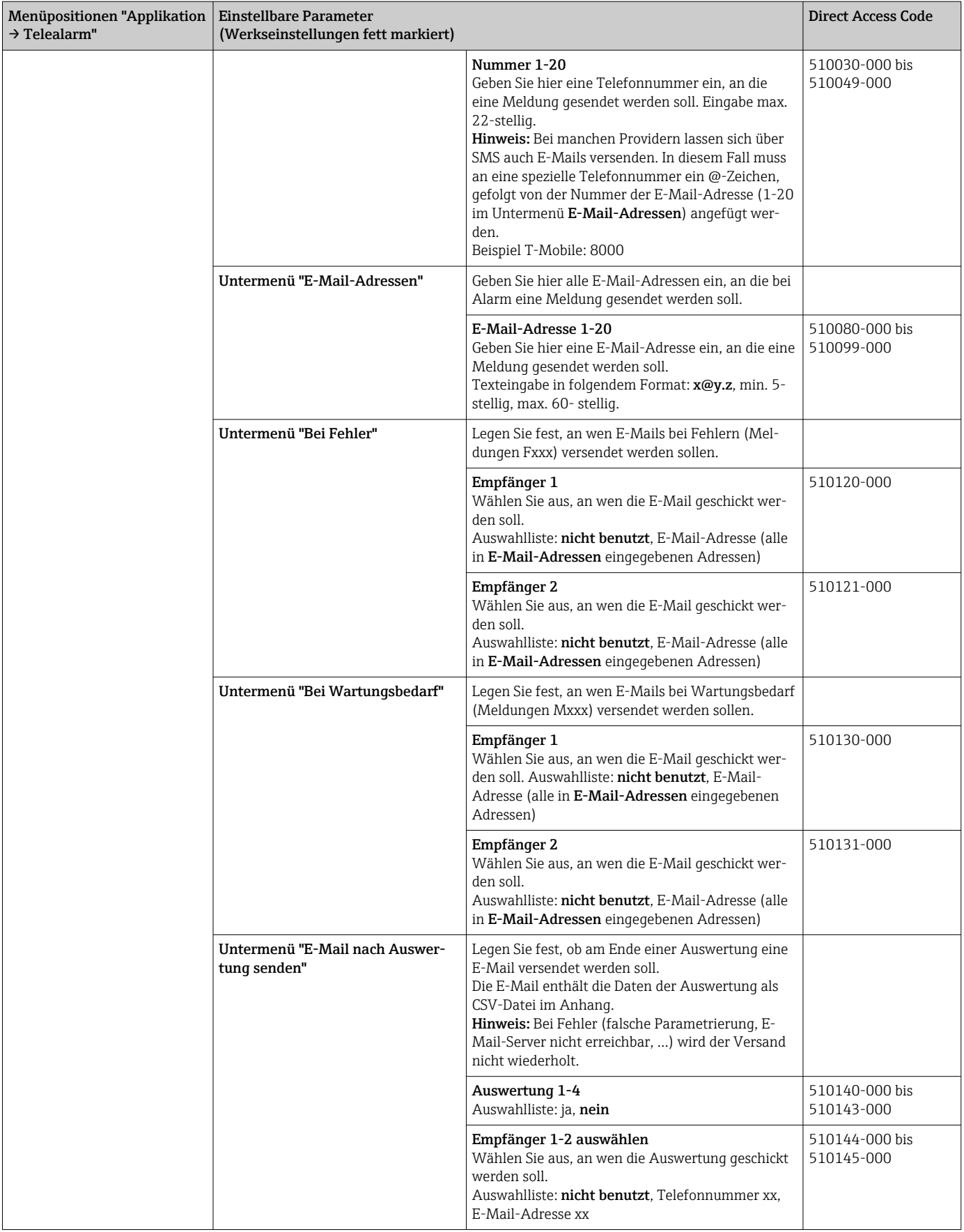

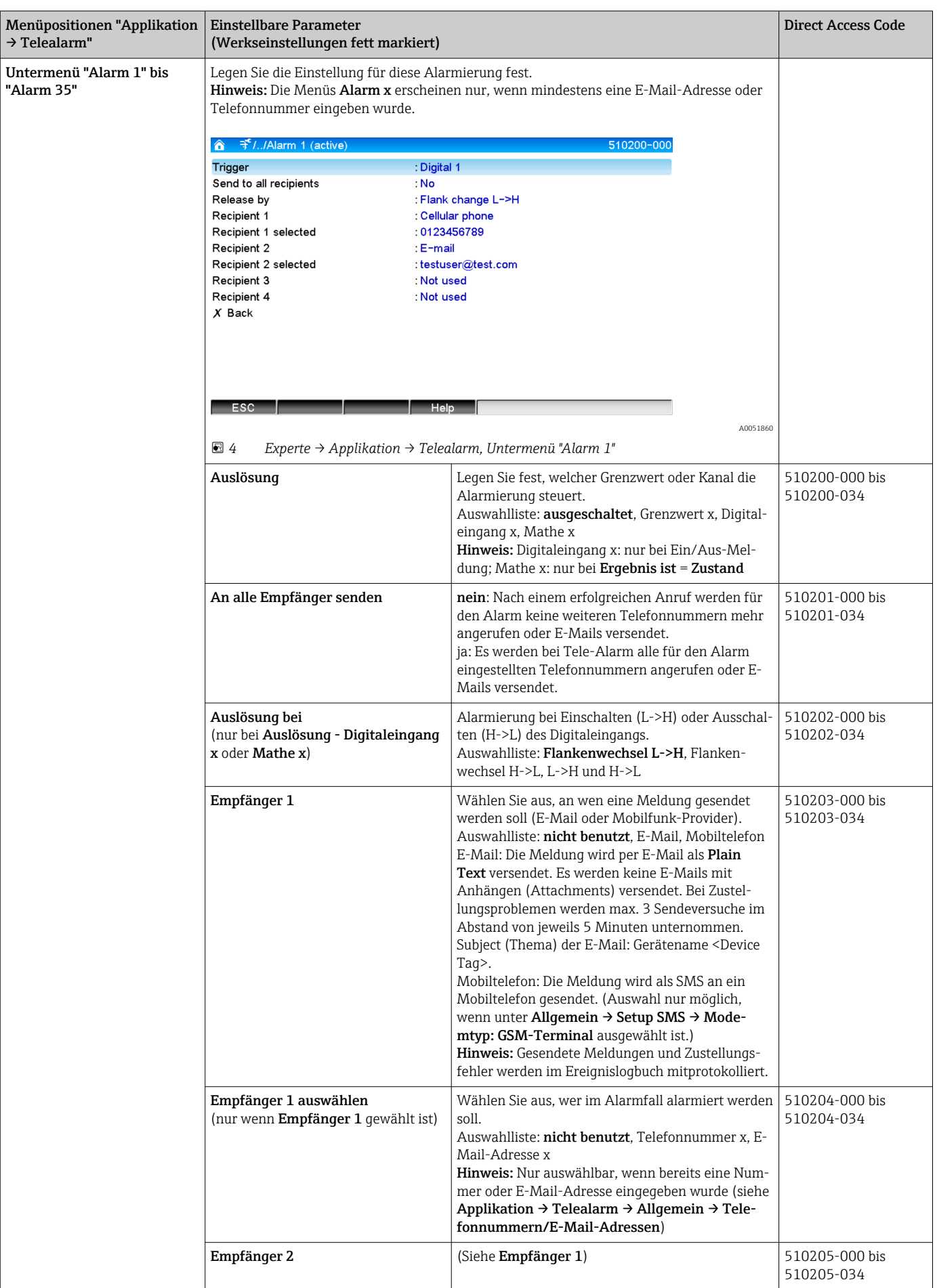

<span id="page-11-0"></span>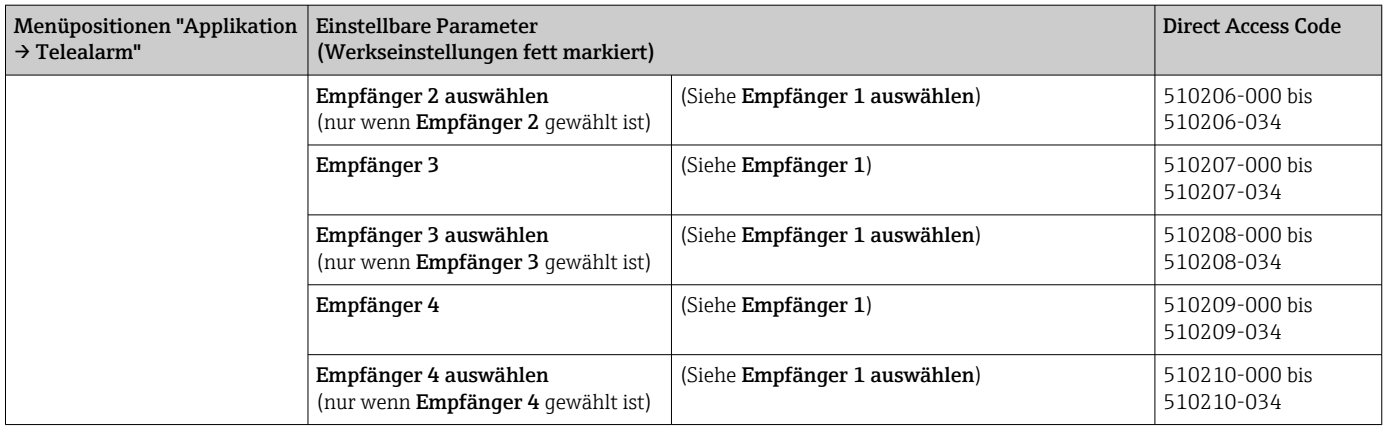

### 2.3 Setup  $\rightarrow$  Erweitertes Setup  $\rightarrow$  Applikation  $\rightarrow$ Signalauswertung (Alarmstatistik)

Einstellungen, um Signalauswertungen für einstellbare Zeitbereiche/-zyklen zu erhalten sowie Funktion zum manuellen Rücksetzen der Signalauswertungen.

Hier sind nur die für den Telealarm relevanten Einstellungen beschrieben. Alle anderen Funktionen der Signalauswertung siehe Betriebsanleitung.

Je nach gewählter Funktion passt sich die Bedienoberfläche des Gerätes an, so dass jeweils nur erforderliche Parameter geprüft/eingestellt werden müssen.

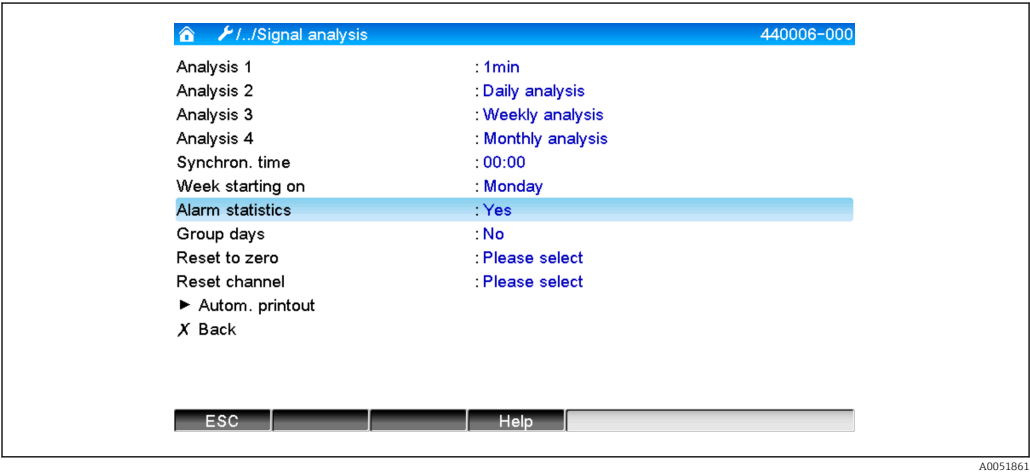

 *5 Setup → System → Signalauswertung → Alarmstatistik*

<span id="page-12-0"></span>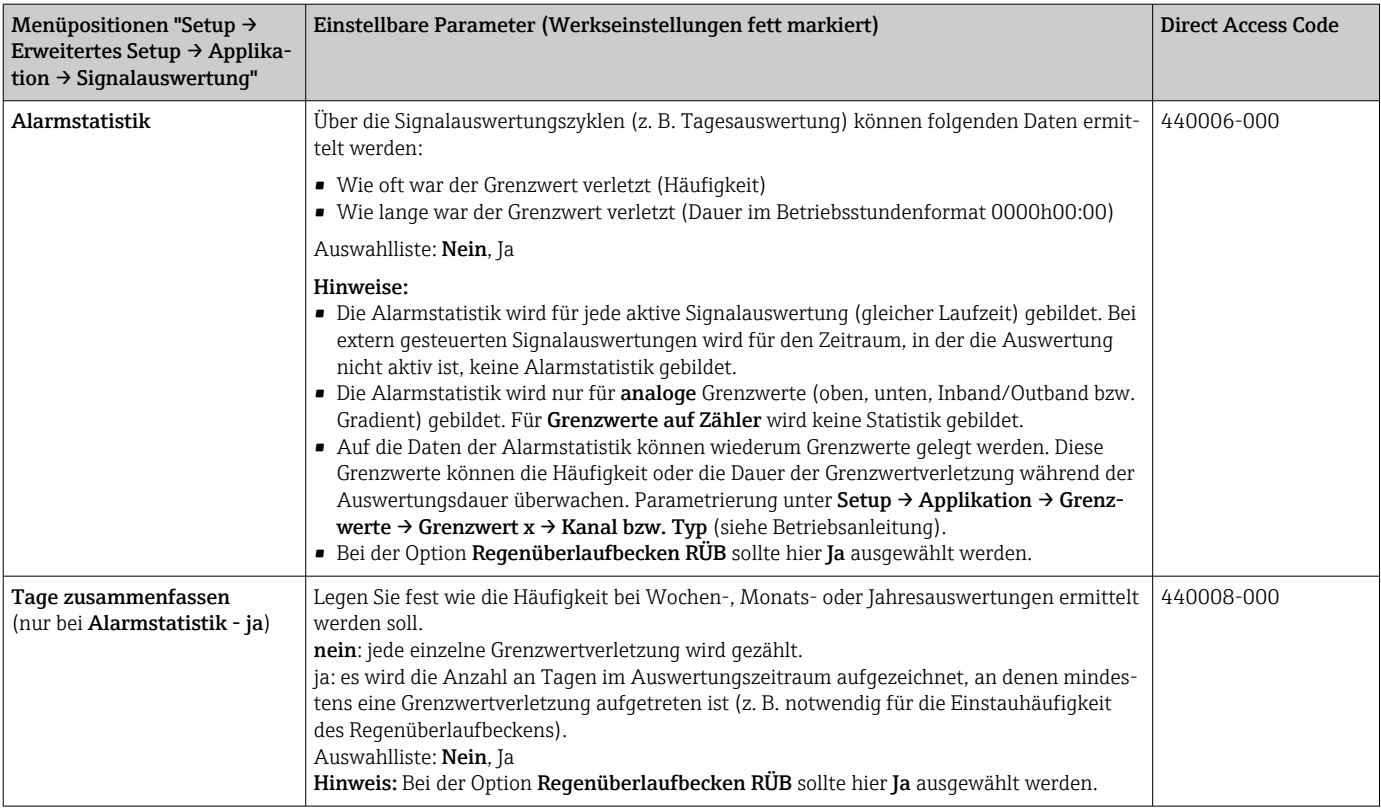

### 2.4 Setup  $\rightarrow$  Erweitertes Setup  $\rightarrow$  Kommunikation  $\rightarrow$ Ethernet

Einstellungen notwendig, wenn Sie die Ethernet-Schnittstelle des Gerätes nutzen.

Hier sind nur die für den Telealarm relevanten Einstellungen beschrieben. Alle anderen Funktionen der Signalauswertung siehe Betriebsanleitung.

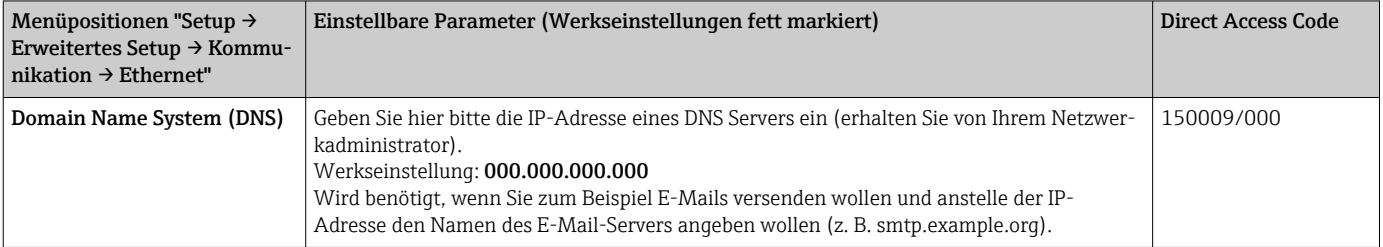

## 2.5 Setup → Erweitertes Setup → Ausgänge → Relais

Einstellungen der Relais für die Funktion Telealarm.

Bei der Option Telealarm ist es möglich, die Relais im Gerät fernzusteuern. Durch ein Handy oder einen PC kann über die Fernsteuerung der Geräte-Relais z. B. ein akustisches oder optisches Signal oder auch eine Pumpe ein- bzw. ausgeschaltet werden, bevor eine Person vor Ort ist.

Hier sind nur die für den Telealarm relevanten Einstellungen beschrieben. Alle anderen Funktionen der Ausgänge und Relais siehe Betriebsanleitung.

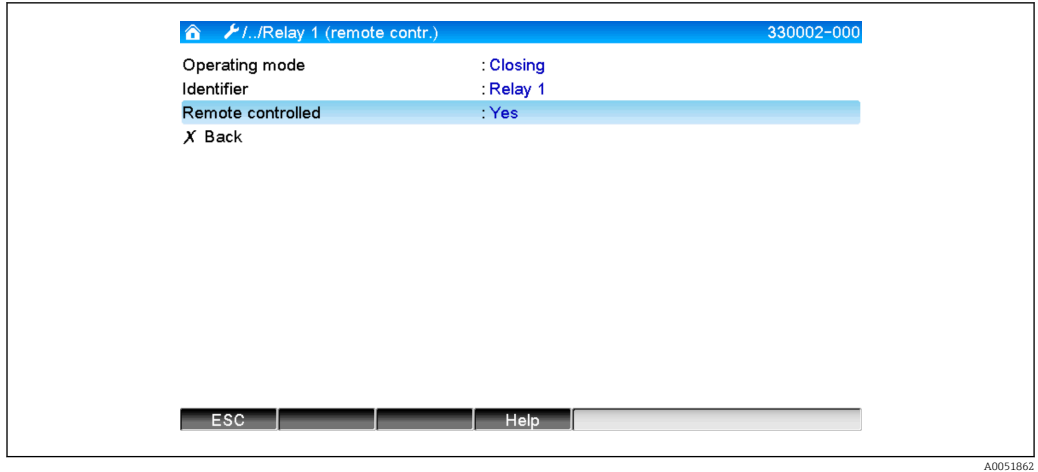

 *6 Setup → Ausgänge → Relais → Relais x → Ferngesteuert*

| Menüpositionen "Setup →<br>Erweitertes Setup $\rightarrow$ Aus-<br>gänge → Relais → Relais x" | Einstellbare Parameter (Werkseinstellungen fett markiert)                                                                                                    | <b>Direct Access Code</b>    |
|-----------------------------------------------------------------------------------------------|----------------------------------------------------------------------------------------------------|------------------------------|
| Ferngesteuert                                                                                 | Legen Sie fest, ob das Relais per Fernsteuerung (z. B. PC oder SMS) gesteuert werden darf.<br>Auswahlliste: Nein, Ja<br>Hinweise:<br>- Das entsprechende Relais darf dann nicht für andere Zwecke, z. B. Grenzwertüberwa-<br>chungen verwendet werden.<br>· Die Bezeichnungen für die Relais können im Gerät eingestellt werden (siehe Betriebsan-<br>leitung).<br>Die Fernsteuerung von Relais wird im Ereignislogbuch protokolliert.<br>• Bei aktiver Benutzerverwaltung: Der zuletzt angemeldete Benutzer bleibt angemeldet. Ist<br>kein Benutzer angemeldet, wird auch durch die Fernsteuerung kein Benutzer am Gerät<br>angemeldet. Im Ereignislogbuch wird jedoch festgehalten, wer das Relais ferngesteuert<br>hat.<br>■ Der letzte Zustand (ON bzw. OFF) der Relais bleibt auch nach einem Netzausfall erhalten.<br><b>Funktionsweise:</b><br>Per OPC-Server: Die Relais des Gerätes können mit dem optionalen OPC-Server ein- und<br>ausgeschaltet (Ferngesteuert) werden. Bei aktivierter Benutzerverwaltung wird folgender<br>Benutzer für das Ereignislogbuch/Audit Trail verwendet: ID: Remote, Name: OPC.<br>Per PROFIBUS/Modbus/PROFINET: Die Relais des Gerätes können per PROFIBUS/                                                                                                    | 330002/000 bis<br>330002/011 |
|                                                                                               | Modbus/PROFINET (Option) ein- und ausgeschaltet (Ferngesteuert) werden. Bei aktivier-<br>ter Benutzerverwaltung wird folgender Benutzer für das Ereignislogbuch/Audit Trail ver-<br>wendet: ID: Remote, Name: Fieldbus.<br>Per SMS: Die Relais des Gerätes können per SMS ein- und ausgeschaltet (Ferngesteuert)<br>werden.<br>Hinweis: Am Gerät muss ein GSM-Modem angeschlossen sein, damit die SMS empfangen<br>werden kann. Nur über die im Gerät hinterlegten Telefonnummern kann auf das Gerät per<br>SMS zugegriffen werden (Authentifizierung). Hierzu muss die Rufnummernunterdrückung<br>vom Mobiltelefon deaktiviert sein! Bei aktivierter Benutzerverwaltung wird folgender<br>Benutzer für das Ereignislogbuch/Audit Trail verwendet: ID: SMS, Name: <telefonnum-<br>mer&gt;.<br/>Folgenden SMS-Text muss der Anwender senden, um ein Relais zu schalten:<br/>Öffnen: RELAY<nr>=OFF (Beispiel: RELAY3=OFF öffnet das Relais Nr. 3)<br/>Schließen: RELAY<nr>=ON (Beispiel: RELAY3=ON schließt das Relais Nr. 3)<br/>Hinweis: <nr> ist die Relaisnummer (112); pro SMS kann max. 1 Relais gesteuert werden.<br/>Diese Befehle gehen von der Betriebsart Schließer aus. Wenn das Relais in der Betriebsart<br/>Öffner arbeitet, bewirken die Befehle genau das Gegenteil. Es dürfen keine Leerzeichen<br/>innerhalb des Befehls vorhanden sein. Die Befehle werden unabhängig von der Groß-/<br/>Kleinschreibung erkannt. Der Sender erhält eine Statusmeldung per SMS zurück.</nr></nr></nr></telefonnum-<br> |                              |

Die geänderten Einstellungen werden erst wirksam, wenn der Anzeigebetrieb (Gruppendarstellung) nach der Parametrierung wieder aufgenommen wird. Das Verlassen der Bedienmenüs erfolgt durch wiederholte Auswahl des Menüpunktes Zurück.

### <span id="page-14-0"></span>2.6 Handhabung im Betrieb

### 2.6.1 Textmeldungen im Alarmfall

Im Alarmfall wird pro Alarm eine eigene Meldung an die gewählten Empfänger mit folgendem Inhalt gesendet:

- Datum/Zeit (in dem am Gerät eingestellten Format);
- der eingegebene Gerätename <Device Tag>;
- eine eindeutige vom Gerät generierte 10-stellige Meldungs-ID (nur bei SMS, wenn Funktion Meldung bestätigen aktiv ist);
- einer folgenden Textmeldung, je nach Auslösegrund:

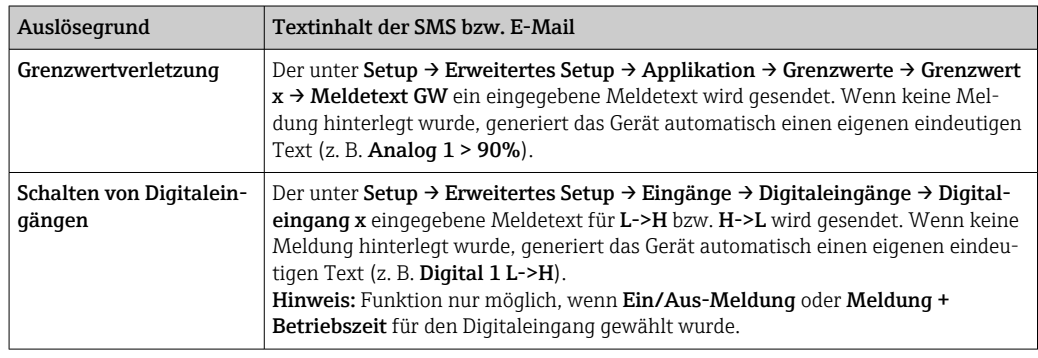

Beispiel einer vollständigen Alarmmeldung: 27.02.2015 15:23:16 <Gerätename> Analog 5 > 50,0 %

### 2.6.2 Beispiel Telealarmmeldungen/SMS weiterleiten

Vorgehensweise zum Aktivieren der Telealarmweiterleitung:

- 1. Telealarm unter Setup → Erweitertes Setup → Applikation → Telealarm → Allgemein aktivieren.
- 2. Notwendige Einstellungen unter Setup → Erweitertes Setup → Applikation → Telealarm → Allgemein → Setup SMS:

Meldung mit Ja bestätigen und Bestätigung Timeout einstellen (z. B. 10 Minuten).

- 3. Mindestens 2 Telefonnummern unter Setup → Erweitertes Setup → Applikation → Telealarm → Allgemein → Telefonnummern anlegen.
- 4. Notwendige Einstellungen unter Setup → Erweitertes Setup → Applikation → Telealarm  $\rightarrow$  Alarm x:

An alle Empfänger senden: nein

- 5. Empfänger x: "Mobiltelefon".
	- Mindestens 2 Empfänger müssen zugewiesen werden.

Ablauf bei einem Alarm:

- Das Gerät versendet die SMS an den ersten eingestellten Empfänger (z. B. Empfänger 1).
- Wenn dieser nicht innerhalb der eingestellten Zeit (Bestätigung Timeout, z. B. 10 Minuten) per SMS quittiert, sendet das Gerät die SMS an den nächsten eingestellten Empfänger (z. B. Empfänger 2) (=Weiterleitung).
- Falls dieser Empfänger nun die Meldung innerhalb der eingestellten Zeit (Bestätigung Timeout z. B. 10 Minuten) quittiert ist die Telealarmmeldung abgeschlossen.
- Falls auch dieser Empfänger nicht rechtzeitig quittiert, sendet das Gerät die SMS an den nächsten eingestellten Empfänger. Wenn kein weiterer Empfänger eingestellt ist, wird eine Fehlermeldung am Gerät ausgegeben, ein Eintrag im Ereignislogbuch gespeichert und falls unter Setup → Erweitertes Setup → Applikation → Telealarm → Allgemein, Bei Fehler: eingestellt, ein Relais geschaltet.

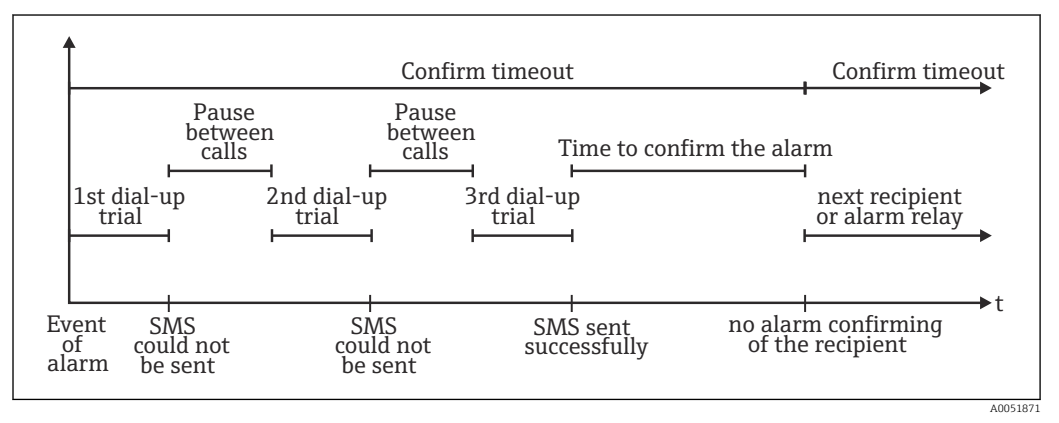

 *7 Zeitlicher Ablauf im Alarmfall: Telealarmmeldung per SMS versenden und quittieren*

#### **HINWEIS**

Um einen Empfang der SMS quittieren zu können, muss der Empfänger die eindeutige Meldungs-ID, die er per SMS erhalten hat, an das Gerät zurücksenden. Dies funktioniert auf 2 verschiedene Arten (Handyabhängig):

- ‣ Antworten wählen, die ID manuell (z. B. ID=12345678) in die SMS eintippen,
- ‣ Weiterleiten wählen und die Telefonnummer aus dem Adressbuch auswählen.

Erst wenn eine gültige Meldungs-ID an das Gerät zurückgesendet wird, gilt die SMS als erfolgreich versendet.

Wenn mehrere Ereignisse gleichzeitig auftreten, werden diese nacheinander versen-H det. Es kann daher zu einer Zustellverzögerung kommen (keine Echtzeitalarmierung).

#### <span id="page-16-0"></span>2.6.3 Werte per Mobiltelefon/SMS abfragen

Momentanwerte einzelner Kanäle und Gruppen sowie Auswertungen des Gerätes können per SMS abgefragt werden.

Die Sprache der Meldung ist immer Englisch.

Am Gerät muss ein GSM-Modem angeschlossen sein, damit die SMS empfangen werden kann. Nur über die im Gerät hinterlegten Telefonnummern kann auf das Gerät per SMS zugegriffen werden (Authentifizierung). Hierzu muss die Rufnummernunterdrückung vom Mobiltelefon deaktiviert sein! Bei aktivierter Benutzerverwaltung wird folgender Benutzer für das Ereignislogbuch/Audit Trail verwendet: ID: SMS, Name:

#### <Telefonnummer>.

Es dürfen keine Leerzeichen innerhalb des Befehls vorhanden sein. Der Befehl wird unabhängig von der Groß-/Kleinschreibung erkannt. Bei ungültigen Befehlen (falsches Format, unbekannte Kanäle/Gruppen, Kanal ausgeschaltet, Auswertung ausgeschaltet, ...) wird eine Fehlermeldung per SMS an den Sender geschickt (außer bei falscher Authentifizierung). Pro SMS kann max. 1 Momentanwert bzw. die Werte einer Gruppe abgefragt werden.

#### Momentanwerte und Auswertungen einzelner Kanäle abfragen

Folgenden SMS-Text muss der Anwender senden, um einen Wert per SMS abzufragen:

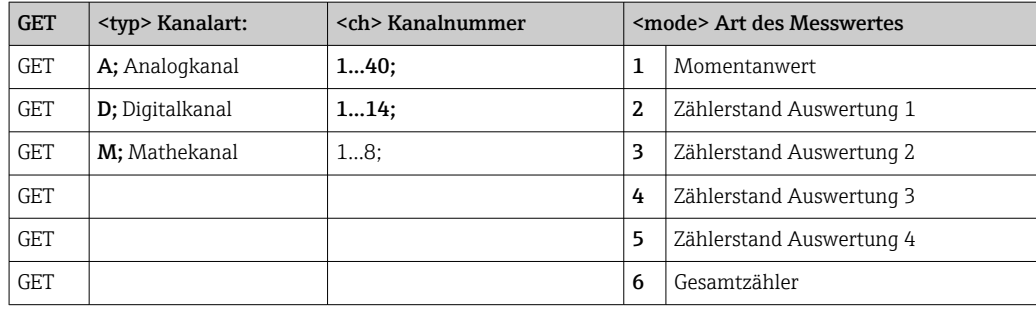

#### Beispiel:

Eine SMS mit dem Text GETA;8;1 ruft vom Analogkanal 8 den Momentanwert ab. Eine SMS mit dem Text GETM;1;6 ruft vom Mathekanal 1 den Gesamtzähler der Auswertung 1 ab.

#### Aufbau der SMS-Antwort:

Wenn OK: <Datum/Zeit> <Device Tag> (Gerätebezeichnung) <Kanalbezeichnung> = <Wert> <Dim> I(<Zählerart>)I Bei Fehler

<Datum/Zeit> <Device Tag> (Gerätebezeichnung) Fehlermeldung

#### Beispiel einer SMS-Antwort:

05.10.2015 15:08:00 <Device Tag> (Gerätebezeichnung)  $Tank1 = 20 m$ 

Legende:

<Datum/Zeit> = Zeitpunkt an dem die Momentanwerte gemessen wurden (im Format, dass am Gerät eingestellt ist)

<Kanalbezeichnung> = Kanalbezeichnung

<Wert> = Messwert

<Dim> = Einheit/Dimension

<Zählerart> = Art der Auswertung (Optional, d. h. nur wenn Zähler ausgelesen werden)

#### Werte einer Gruppe abfragen

<span id="page-17-0"></span>Folgenden SMS-Text muss der Anwender senden, um einen Momentanwert einer Gruppe per SMS abzufragen:

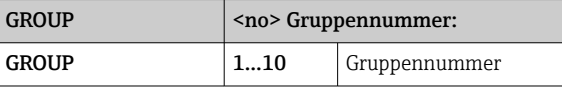

Pro SMS können maximal die Werte einer Gruppe abgefragt werden. Es werden genau die Messwerte (Momentanwert/Zähler) zurückgeliefert, die auch in der Gruppe angezeigt werden.

Sonderfall: wenn ein Messwert alternierend angezeigt wird (d. h. es werden abwechselnd Momentanwert und Zähler angezeigt), wird nur der Momentanwert gesendet.

Eine SMS kann max. 160 Zeichen enthalten. Wenn die Antwort länger wird als diese Begrenzung, wird die Antwort auf mehrere SMS aufgeteilt.

Aufbau der Antwort:

Wenn OK: <Datum/Zeit> <Gerätebezeichnung> <Gruppenbezeichnung> für jeden Kanal der Gruppe: <No> = <Wert> <Dim> Bei Fehler <Datum/Zeit>: Fehlermeldung Legende: <No> = Kanal der Gruppe (1..8) <Wert> = Messwert

<Dim> = Einheit/Dimension

### 2.6.4 Das Ereignislogbuch/Audit Trail

Im laufenden Betrieb kann in der Messwertdarstellung durch Drücken der Softkey-Taste 1 (frei definierbar) oder über Hauptmenü → Anzeige/Betrieb → Ereignislogbuch/Audit Trail das Ereignislogbuch aufgerufen werden:

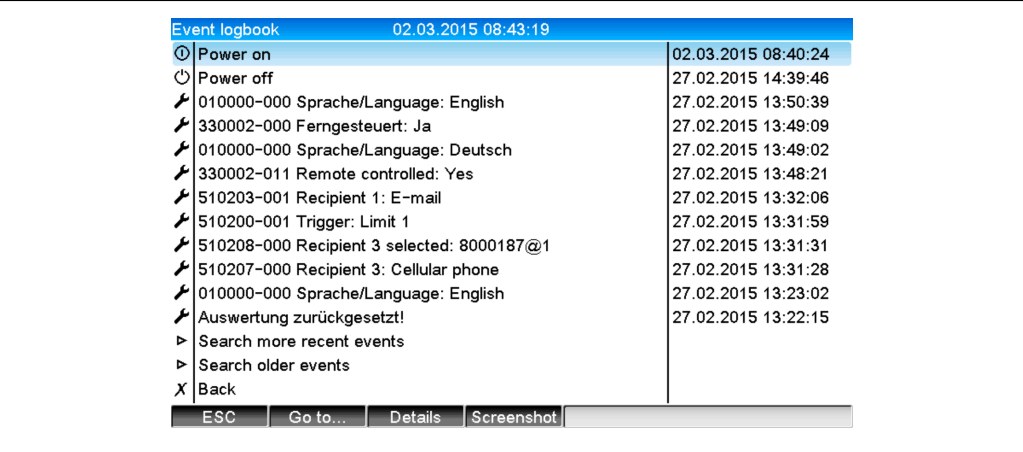

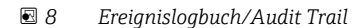

A0051863

<span id="page-18-0"></span>Folgende Ereignisse können hier angesehen werden:

- Gesendete Meldungen und Zustellungsfehler
- Test der Telealarmfunktion
- Die Fernsteuerung von Relais
- Momentanwertabfrage per SMS
- Bei aktiver Benutzerverwaltung, die erfolgte als auch die verweigerte Authentifizierung über die Fernsteuerung (mit Benutzernamen)

Hierzu wählen Sie den entsprechenden Eintrag im Ereignislogbuch aus und betätigen die Softkey-Taste 3 Details. Um in die Momentanwertanzeige zurückzukehren, drücken Sie die Softkey-Taste 1 Esc.

#### 2.6.5 Alarmstatistik in der Signalauswertung

Im laufenden Betrieb kann in der Messwertdarstellung über Hauptmenü → Extras → Signalauswertung die Signalauswertung mit der Alarmstatistik aufgerufen werden:

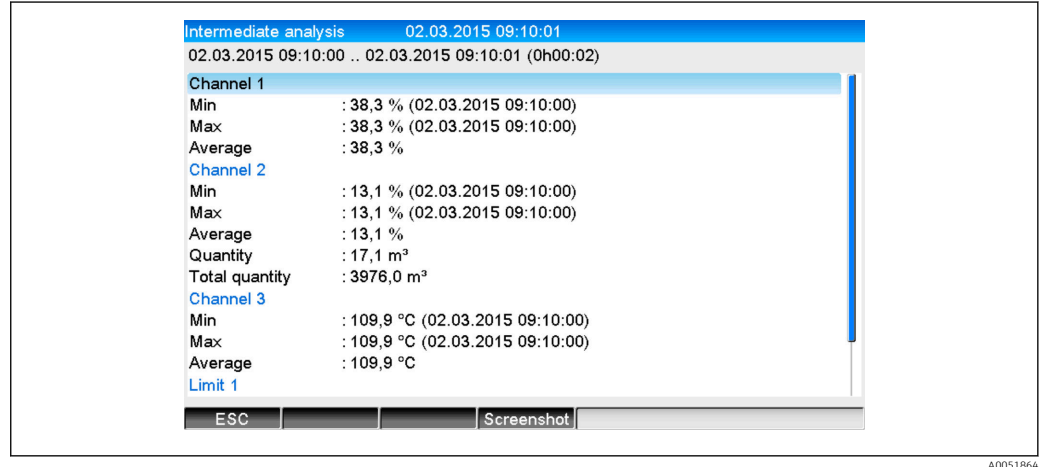

 *9 Signalauswertung mit Alarmstatistik*

Hier wird zusätzlich zur gewählten Signalauswertung (siehe Betriebsanleitung) die Alarmstatistik mit angezeigt.

Um in die Momentanwertanzeige zurückzukehren, drücken Sie die Softkey-Taste 1 Esc.

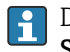

Die Alarmstatistik wird über die normale Signalauswertung zurückgesetzt Setup → System → Signalauswertung → Rücksetzen.

Die Daten der Alarmstatistik können auch in der mitgelieferten PC Software dargestellt (in der Messwerttabelle), ausgedruckt und exportiert werden.

#### 2.6.6 Empfangsqualität prüfen/anzeigen

Das Gerät prüft die Empfangsqualität (Feldstärke) von angeschlossenen GSM-Funkmodems und zeigt das aktuelle GSM-Netz (Provider) an. Die Informationen werden unter Hauptmenü → Diagnose → GSM-Terminal angezeigt.

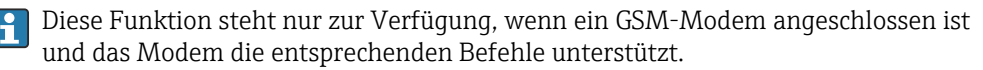

#### 2.6.7 Status Telealarm

Das Gerät zeigt Informationen über den Status der einzelnen Alarme an. Die Informationen werden unter Hauptmenü → Diagnose → Status Telealarm angezeigt.

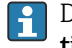

Diese Funktion steht nur zur Verfügung, wenn der Telealarm unter Setup → Applikation → Telealarm eingeschaltet und vollständig parametriert wurde.

### <span id="page-19-0"></span>2.6.8 Testfunktion der ferngesteuerten Relais

Mit der folgenden Funktion können die zur Fernsteuerung freigegebenen Relais manuell aktiviert werden: Hauptmenü → Diagnose → Simulation → Relais. Wählen Sie das entsprechende Relais aus und ändern Sie den Zustand (geöffnet/geschlossen).

Die Zustandsänderung wird im Ereignislogbuch mitprotokolliert. Bei aktiver Benutzerverwaltung: Der Benutzer benötigt die notwendigen Rechte in der Benutzerverwaltung (siehe Betriebsanleitung).

### 2.6.9 Testfunktion zum SMS/E-Mail Versand

Mit der folgenden Funktion kann die Alarmierung (Versand von SMS/E-Mails) getestet werden: Hauptmenü → Diagnose → Simulation → Telealarm testen

Wählen Sie einen der eingestellten Alarme aus. Daraufhin sendet das Gerät an ALLE zugewiesenen Empfänger (Quittierung wird beim Test nicht berücksichtigt) eine Meldung (SMS oder E-Mail; je nach Einstellung). Als Meldungstext wird ein neutraler Text verwendet (Alarm <x>: Test), damit die Empfänger erkennen, dass es sich um einen Test handelt. Im Ereignislogbuch wird der Test mitprotokolliert.

# 3 Fehlermeldungen und Störungsbehebung

Ihr Gerät informiert Sie bei Störung oder Fehleingabe durch Klartext am Bildschirm. Die Darstellung des Fehlercodes erfolgt im Anzeigemodus (Messwertdarstellung) am Bildschirm oben rechts.

#### Version mit Navigator und Frontschnittstellen:

Zusätzlich signalisiert eine rote LED Fehler, bzw. blinkt bei Warnung oder Wartungsbedarf.

Ausführliche Fehlerhinweise mit Problemlösungen finden Sie im Kapitel Diagnose l - I und Störungsbehebung der Betriebsanleitung.

# 4 Technische Daten

Für diese Geräteoption gelten die Technischen Daten der Betriebsanleitung.

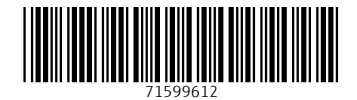

www.addresses.endress.com

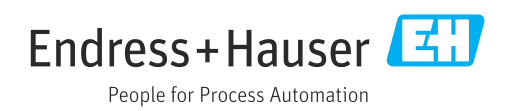